# Gradle

In order to run builds with Gradle, you need to have Gradle 0.9-rc-1 or higher installed on all the agent machines that you want the build be run on. Alternatively, if you use Gradle wrapper, you should have properly configured Gradle Wrapper scripts checked in to your Version Control.

In this section:

- [Gradle Parameters](#page-0-0)
- [Launching Parameters](#page-0-1)
- [Java Parameters](#page-0-2)
- [Build properties](#page-0-3)
- [Code Coverage](#page-1-0)

#### <span id="page-0-0"></span>Gradle Parameters

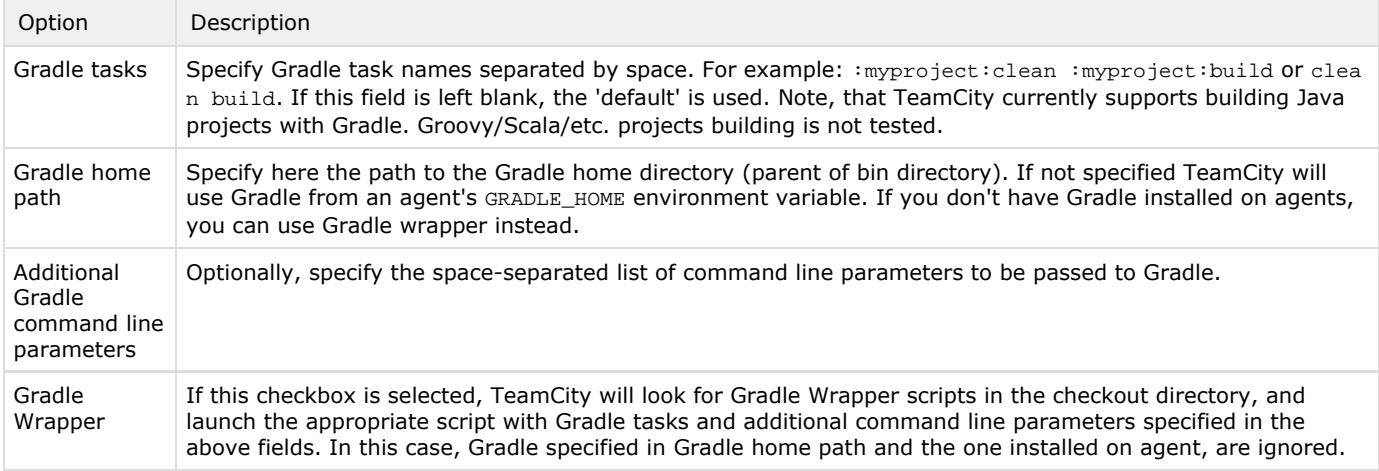

### <span id="page-0-1"></span>Launching Parameters

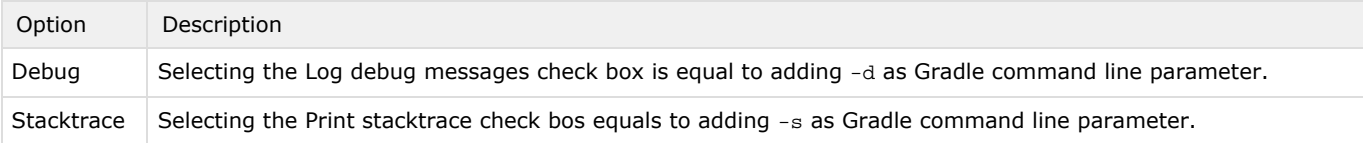

### <span id="page-0-2"></span>Java Parameters

<span id="page-0-3"></span>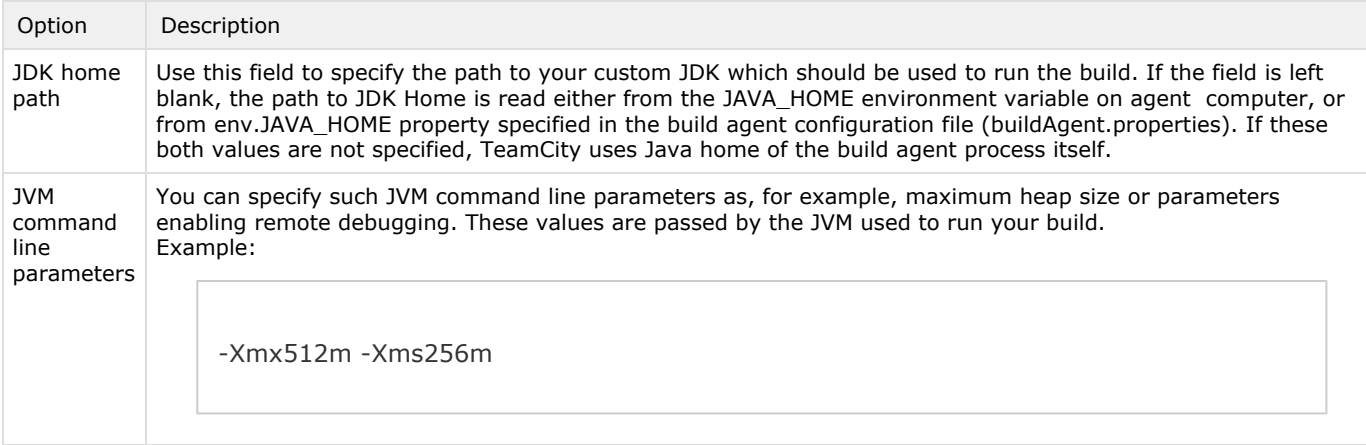

Teamcity build properties are available in build script via "teamcity" property of the project. This property contains map with all defined system properties (see [Defining and Using Build Parameters](https://confluence.jetbrains.com/display/TCD65/Defining+and+Using+Build+Parameters+in+Build+Configuration#DefiningandUsingBuildParametersinBuildConfiguration-UsingSystemPropertiesinBuildScripts) for details). Following example contains task, that will print all available build properties to the build log (it must be executed by buildserver):

```
task printProperties << {
 teamcity.each { key, val ->
   println "##tc-property name='${key}' value='${val}'"
  }
}
```
## <span id="page-1-0"></span>Code Coverage

To learn about configuring code coverage options with IDEA code coverage engine, please refer to the [corresponding page](https://confluence.jetbrains.com/display/TCD65/IntelliJ+IDEA).

#### See also:

```
Administrator's Guide: IntelliJ IDEA Code Coverage
```